## **Tipo Lista Elettorale**

Questo programma permette di creare ulteriori liste rispetto a quelle esistenti. Per accedere al programma si può utilizzare il menu, nello specifico la barra delle applicazioni, ricercando per parole chiave; oppure, seguire il percorso Servizi Demografici—> Elettorale—> Tabelle—> Progressivi/Personalizzazioni, come mostrato dalla videata sottostante.

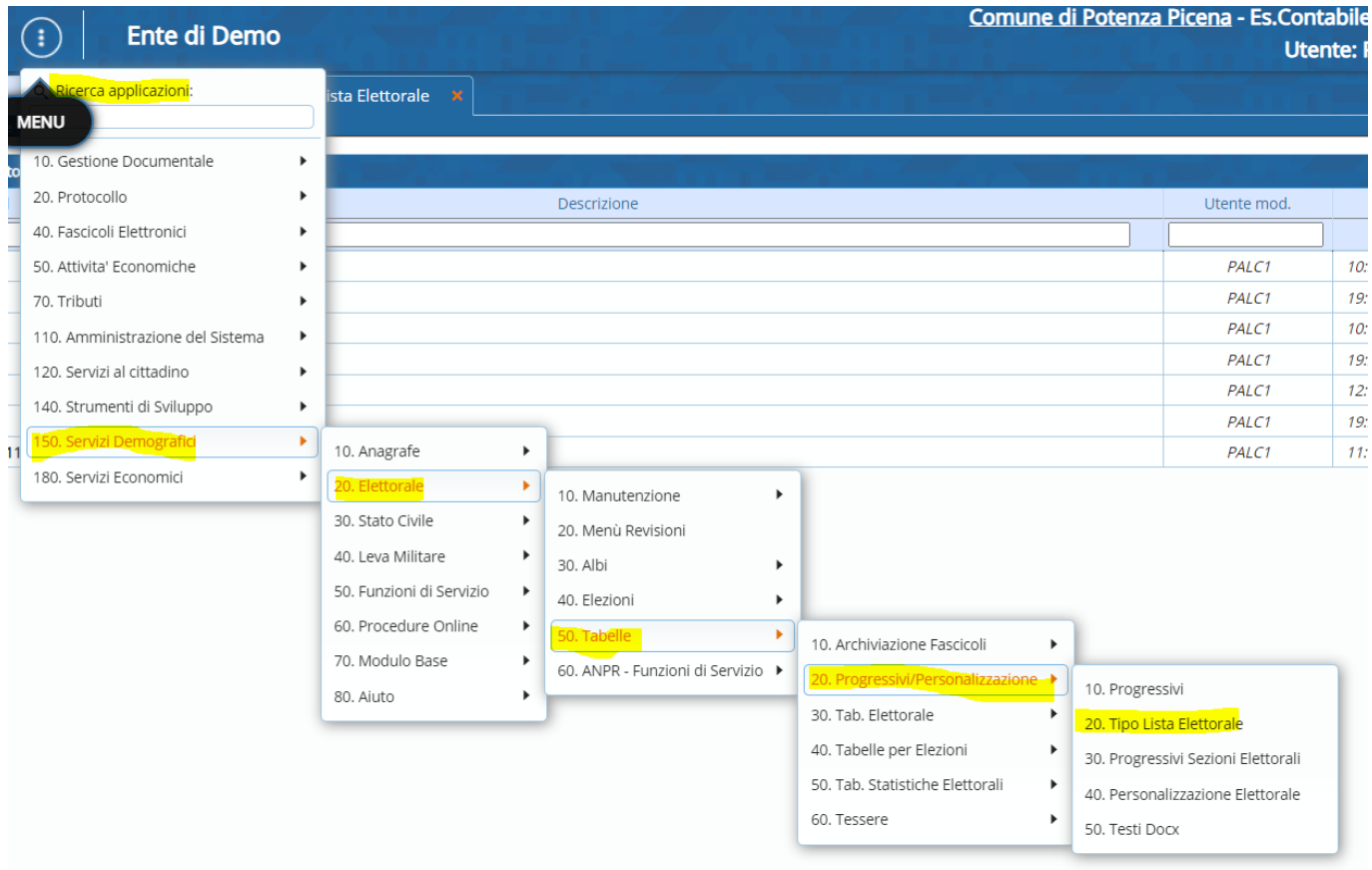

Una volta selezionato il programma si aprirà l'elenco delle liste presenti, le azioni consentite sono: la visualizzazione e la modifica delle liste preesistenti, cliccando sulle icone a sinistra, rispettivamente l'occhio per la visualizzazione e la matita per la modifica. Sarà possibile modificare il numero identificativo(id) della lista ed il nome ad essa assegnata. All'interno di ogni lista è presente il progressivo di lista generale Femminile e Maschile dal quale ripartire in fase dinamica.

Last update: 2023/10/14 19:58 progressivi:tipo liste elettorale https://wiki.nuvolaitalsoft.it/doku.php?id=progressivi:tipo liste elettorale

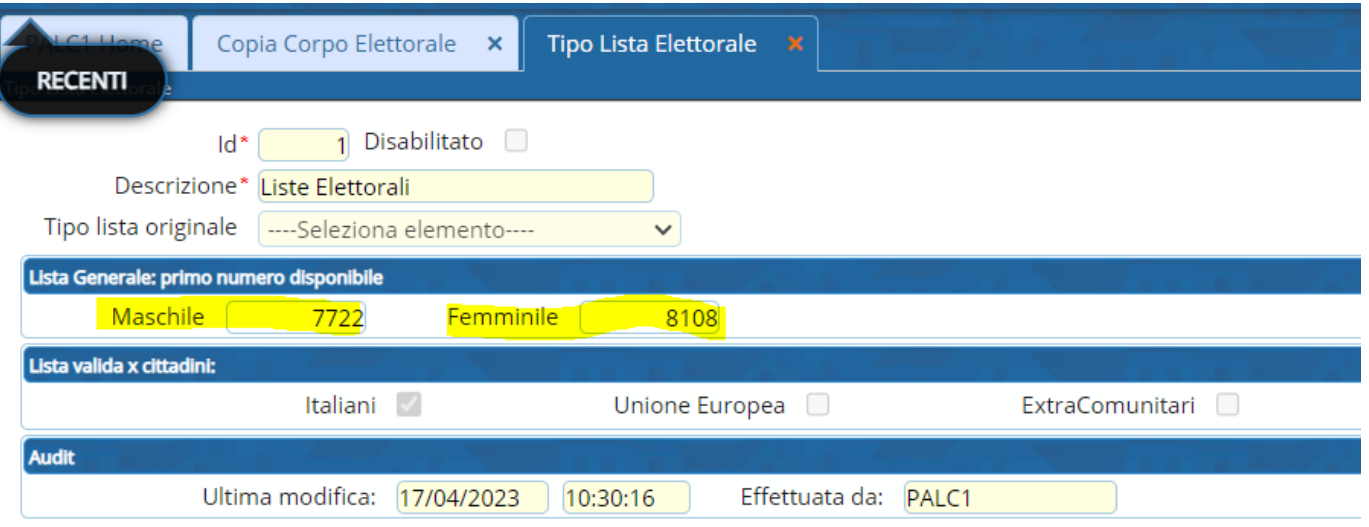

Inoltre, si può aggiungere una lista qualora sia necessario, come nel caso della [duplicazione\\_corpo\\_elettorale](https://wiki.nuvolaitalsoft.it/doku.php?id=guide:demografici:duplicazione_corpo_elettorale). Per farlo basta selezionare **Nuovo** a destra della videata di apertura programma. La schermata permette la compilazione del nome lista, dell'id, e di altri attributi.

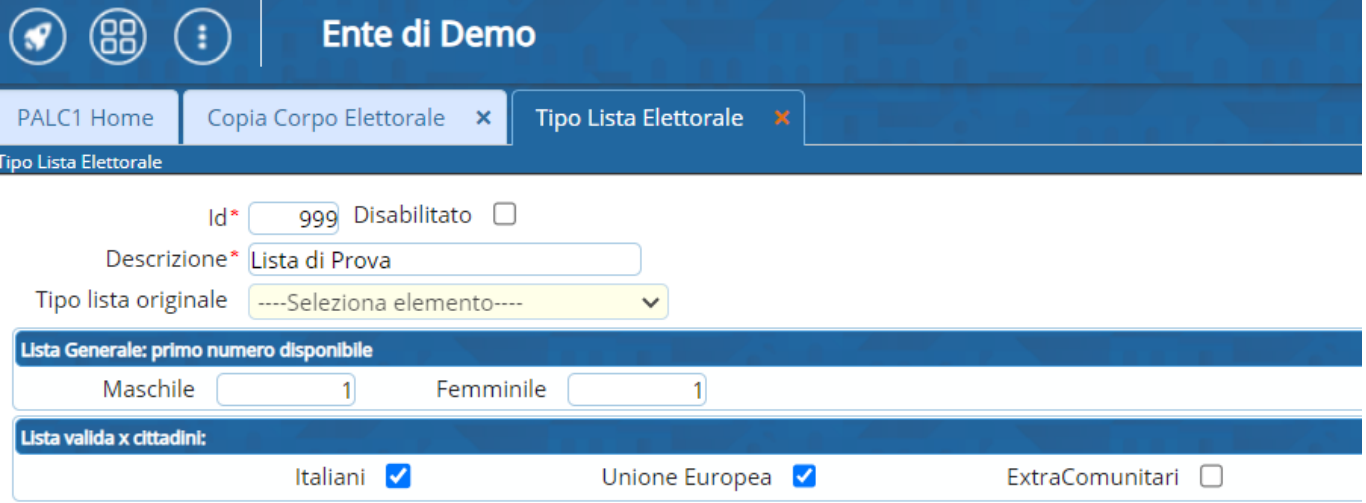

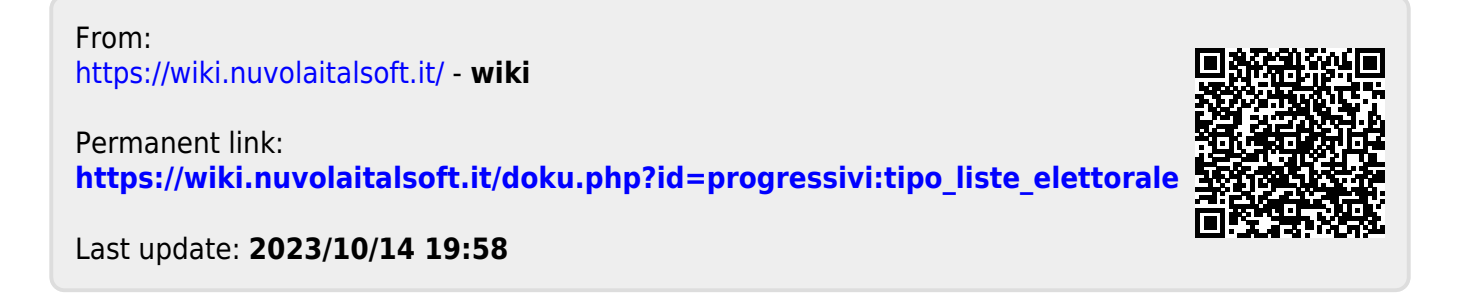